# <span id="page-0-0"></span>**Brukerhåndbok for Dell Xcelerator™**

**[Innledning](file:///C:/data/systems/xps420/no/UG/intro.htm) [Installasjonsanvisninger](file:///C:/data/systems/xps420/no/UG/setup.htm)** [Bruk](file:///C:/data/systems/xps420/no/UG/operate.htm) [Feilsøking](file:///C:/data/systems/xps420/no/UG/trouble.htm) Spesifikasjo **[Lovbestemmelser](file:///C:/data/systems/xps420/no/UG/regulate.htm)** [Sikkerhetsinstruksjoner](file:///C:/data/systems/xps420/no/UG/safety.htm)

### **Merknader, anmerkninger og forsiktighetsregler**

 **MERK:** Et MERK-avsnitt inneholder viktig informasjon som gjør at du kan bruke datamaskinen mer effektivt. U

 **ANMERKNING:** En ANMERKNING angir fare for skade på maskinvare eller tap av data, og inneholder informasjon om hvordan du kan unngå problemet.  $\bullet$ 

**OBS! En OBS!-melding angir en potensiell fare for skade på eiendom, personskade eller dødsfall.** 

# **Informasjonen i dette dokumentet kan endres uten varsel. ©2007 Dell Inc. Med enerett.**

Varemerker i denne teksten:

*Dell Xcelerator* er et registrert varemerke tilhørende Dell Inc.

 *Microsoft*, *Windows*, *DirectShow* og *DirectX* er registrerte varemerker tilhørende Microsoft Corporation. *Windows XP* og *Windows Vista* er varemerker tilhørende Microsoft Corporation.

Andre varemerker og varenavn kan brukes i dette dokumentet som en henvisning til institusjonene som innehar rettighetene til merkene og navnene, eller til produktene.

#### **Eksportbestemmelser**

Kunden anerkjenner at disse produktene, som kan omfatte teknologi og programvare, er underlagt USAs lover og regler for toll og eksportkontroll, og kan også være gjenstand for lover og regler for toll og eksportkontroll i de landene der produktet er produsert og/eller mottatt. Kunden samtykker til å rette seg<br>etter nevnte lover og regler. I henhold til loven i USA, kan de restriksjoner mot. Produktene kan heller ikke selges, leases eller på annen måte overføres til eller benyttes av en sluttbruker som er involvert i aktiviteter<br>relatert til masseødeleggelsesvåpen, inkludert uten begrensning materialer eller -anlegg, rakettvåpen eller støtte til prosjekter som innebærer rakettvåpen, samt kjemiske eller biologiske våpen.

*Første utgivelse: Juli 2007* 

# <span id="page-1-0"></span>**Innledning**

- **O** [Oversikt](#page-1-1)
- **O** Funksioner
- Inn- [og utgangstilkoblinger](#page-1-3)
- **[Programvare](#page-1-4)**
- [Krav til plattform](#page-2-0)
- **O** [Få hjelp](#page-2-1)
- 
- **Garantiinformasion**

### <span id="page-1-1"></span>**Oversikt**

Dell Xcelerator™ er en intern, bussdrevet, USB 2.0-enhet som øker hastigheten og ytelsen til systemet når det blir utført oppgaver som å lage en DVD eller formatere filer for en bærbar mediespiller (for eksempel PSP, iPOD, osv.).

## <span id="page-1-2"></span>**Funksjoner**

Dell Xcelerator™ omfatter følgende funksjoner/egenskaper:

- 
- 
- 1. Unngå å utsette PCen for CPU-krevende aktiviteter, slik at DVD-brenning og videodeling kan utføres som bakgrunnsoppgaver.<br>2. Utføre maskinvaretranskoding av MPEG-2-video til MPEG-4.<br>3. Transkode MPEG-2-videoklipp i HD (
- 
- 6. Støtter både 32- og 64-biters systemer.

### <span id="page-1-3"></span>**Inn- og utgangskoblinger**

Denne enheten har ingen *eksterne* tilkoblinger. USB-tilkoblingen på kortet støtter en intern USB-kabel.

#### **Kortavbildning**

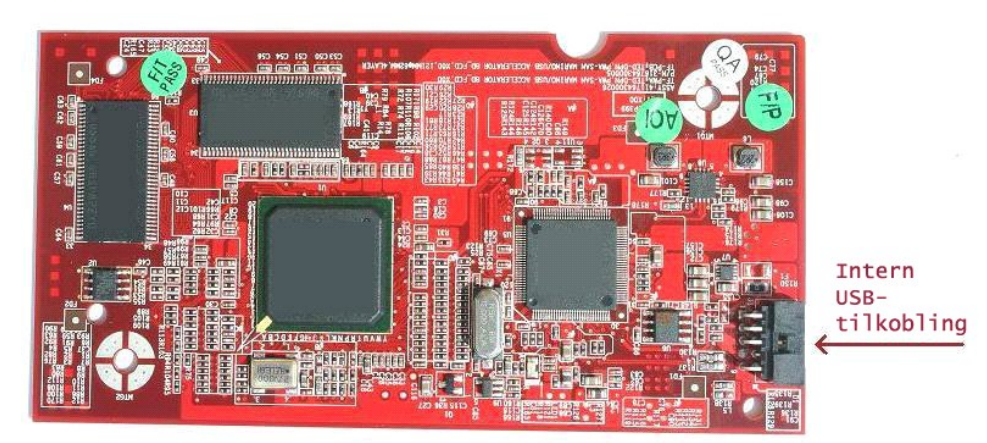

Den eneste tilkoblingen på kortet er en 10-pinnet header-tilkobling. Den interne USB-kabelen settes i denne tilkoblingen.

#### <span id="page-1-4"></span>**Programvare**

Dell Xcelerator™ støttes av følgende programvare:

l *Sonic Creator v.10*  l *Dell Xcelerator™ for Portable Devices v1.0* 

Drivere benytter standard Microsoft DirectShow®-egenskapsinnstillinger. Driverne finnes på *Dell Resource* CD. En Install Shield følger med for at installasjonen skal være enkel. Oppbevar Resource CD, som leveres med systemet, på et trygt sted i tilfelle du må *reinstallere* programvaren.

# <span id="page-2-0"></span>**Krav til plattform**

- 
- 
- 
- 1 Microsoft Windows XP eller Vista OS<br>1 Minimum 256 MB RAM, 512 MB anbefales<br>1 1.8 GHz prosessor, 400 MHz Front Side Bus<br>1 DirectX® 9.**1 eller høyere**<br>1 Intern USB-**tilikobling på hovedkort (10**-pin samletilkobling)

# <span id="page-2-1"></span>**Få hjelp**

Hvis du trenger ytterligere hjelp eller vil ha informasjon som ikke er tatt med i håndboken, går du til Dells webområde for kundestøtte på <u>support.dell.com</u> eller<br>ring 1-800-BUY-DELL.

# <span id="page-2-2"></span>**Garantiinformasjon**

Slå opp i garantiinformasjonen for Dell-systemet for tilgjengelig service- og reparasjonsalternativer for Dell Xcelerator™-produktet.

# <span id="page-3-0"></span>**Bruk**

# **Bruksdetaljer**

Dell Xcelerator™-kortet sørger for maskinvareakselerasjon for diverse programmer (Sonic Creator v10 og Dell Xcelerator™ for bærbare enheter). Se<br>dokumentasjonen for Sonic Creator for mer informasjon om hvordan du bruker D

## <span id="page-4-0"></span>**Lovbestemmelser**

### **FCC-merknad**

Dette utstyret genererer, bruker og kan avgi høyfrekvent energi, og kan føre til forstyrrelser for radio- og TV-mottak hvis det ikke installeres og brukes i<br>henhold til produsentens instruksjoner. Denne enheten er testet o

Enhten oppfyller kravene i **del 15 i forskriftene til den amerikanske myndighetsinstansen for kommunikasjonsutstyr, FCC**. Følgende to betingelser gjelder for bruk:

- l Enheten kan ikke forårsake skadelige forstyrrelser.
- l Enheten må akseptere eventuelle forstyrrelser som mottas, inkludert forstyrrelser som kan medføre ufordelaktig drift.

 **MERK:** FCC-reglene fastslår at endringer eller modifikasjoner som ikke er uttrykkelig godkjent av Dell Inc., kan frata brukeren retten til å bruke utstyret.

Disse grensene er fastsatt for å gi tilstrekkelig beskyttelse mot skadelig forstyrrelse ved bruk i private husholdninger. Det er likevel ingen garanti for at det<br>ikke vil forekomme forstyrrelse i enkelte situasjoner. Hvis

- Snu eller flytte på mottakerantennen.
- l Flytte systemet i forhold til mottakeren. l Flytte systemet vekk fra mottakeren.
- 
- l Koble systemet til en annen stikkontakt, slik at utstyret i systemet og mottakeren er på forskjellige strømkretser.

Ta eventuelt kontakt med en representant for Dell inc. eller en erfaren radio/fjernsynstekniker for å få flere forslag.

Følgende informasjon er forsynt på enheten eller enhetene som omtales i dette dokumentet i henhold til FCC-reglene:

 **Modellnavn** Dell Xcelerator™  **Modellnummer** XN264 **Firmananv** MiTAC Computer Shunde Limited  **Firmaadresse** No 1, Shunda Rd., LunJiao Town, Shunde District, Foshan City, Guangdong, Kina

Produkter fra Dell™ er konstruert, testet og klassifisert for det elektromagnetiske miljøet de er beregnet på. Disse elektromagnetiske miljøklassifiseringene<br>viser generelt til følgende harmoniserte definisjoner:

l **Klasse A** er typisk sett for forretningsmiljøer. Produkter i klasse B kan også benyttes i et klasse A-miljø. l **Klasse B** er vanlig for boligstrøk. Produkter i klasse A skal ikke benyttes i et klasse B-miljø.

ITE-utstyr (Information Technology Equipment), innbefattet enheter, utvidelseskort, skrivere, inngangs-/utgangsenheter (I/U-enheter), skjermer, osv. som er<br>integrert i, eller koplet til, systemet, skal samsvare med datasys

**Merknad:** Bruk bare skjermede kabler ved tilkopling av eksternt utstyr til Dell™-utstyr for å redusere muligheten for forstyrrelser på radiokommunikasjonstjenester. Bruk av skjermede kabler sikrer opprettholdelse av passende EMC-kl**assifisering for det aktuelle miljøet. Kablene kan**<br>**eventuelt også bestilles fra Dell™ på World Wide Web på** <u>[www.dell.com](http://www.dell.com/)</u>

Dell har fastslått at produktet er et harmonisert produkt i klasse B.

## <span id="page-5-0"></span>**Sikkerhetsinstruksjoner**

#### **Forsiktig: Viktige sikkerhetsinstruksjoner**

- l **Les instruksjonene -** Les alle sikkerhetsinstruksjoner og bruksanvisninger før Dell Xcelerator™ tas i bruk, for å verne om egen sikkerhet og beskytte
- 
- produktet mot mulig skade.<br>1 **Oppbevar instruksjonene Ta vare på sikkerhetsinstruksjonene og bruksanvisningen for fremtidig henvisning.<br>1 <b>Overhold advarsler -** Overhold alle advarsler på produktet og i bruksanvisningen.
- ı **Tordenvær** For å gi produktet ekstra beskyttelse og forhindre skade som skyldes torden og variasjoner i nettspenningen, må du trekke ut<br>systemet er uten tilsyn eller ikke blir brukt i lengre perioder og koble fra ant
- 

### **Miljømerknader**

#### **Direktivet for kassert elektrisk og elektronisk utstyr (WEEE)**

I den Europeiske Unionen angir dette merket at produktet ikke skal kastes sammen med husholdningsavfall. Det skal leveres til et mottak for<br>spesialavfall for gjenvinning og resirkulering. Du finner informasjon og retningsl

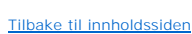

# <span id="page-6-0"></span>**Installasjonsanvisninger**

- **O** [Maskinvareinstallasjon](#page-6-1)
- **O** Driverinstallasion

### <span id="page-6-1"></span>**Maskinvareinstallasjon**

**OBS! Slå av datamaskinen og trekk ut strømledningen for å unngå eventuell personskade eller skade på utstyret.**

 **MERK:** Dell Xcelerator™-maskinvaren leveres ferdig installert i systemet. Følgende trinn skal bare utføres hvis det oppstår et problem med enheten.U

#### **Kontroller at Dell Xcelerator™ er installert**

- 1. Følg anvisningene i brukerhåndboken for å ta av kabinettdekselet.<br>2. Dell Xcelerator™-maskinvaren er installert i et stasjonsrom inni kabinettet (se bildet nedenfor).<br>3. Kontroller at kortet er installert.
- 

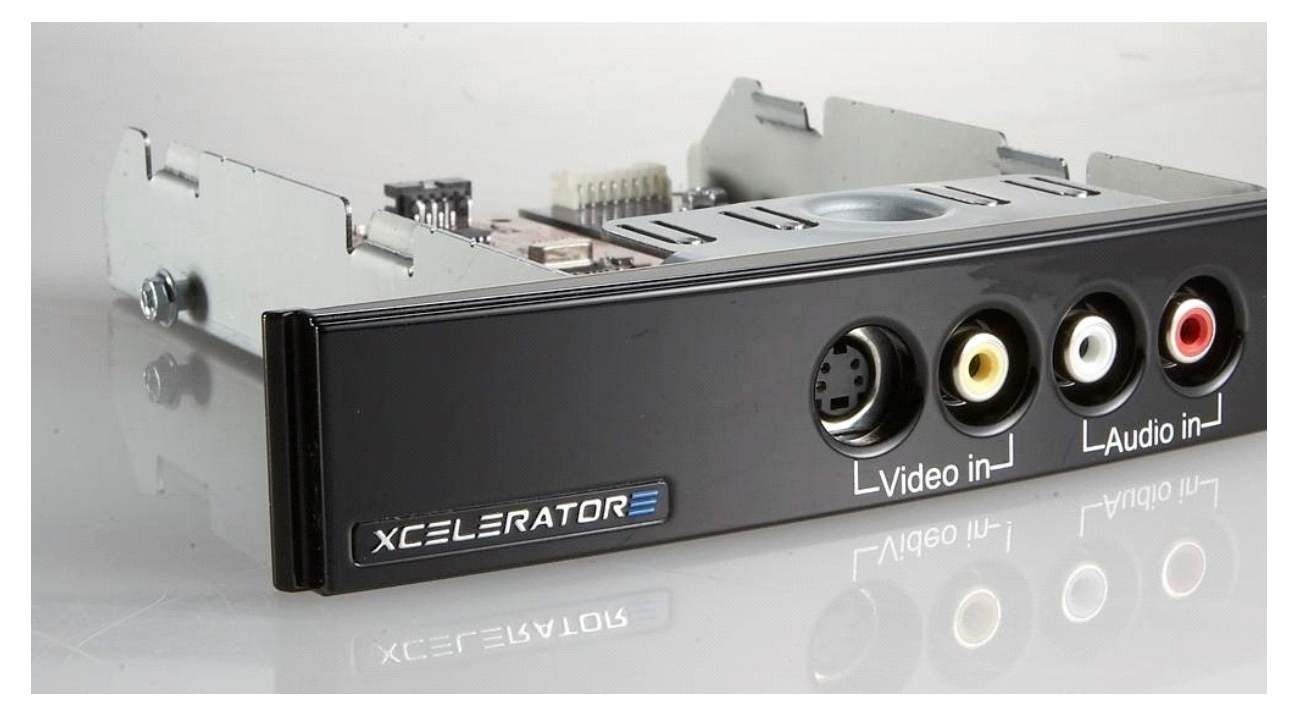

#### **Tilkoble Dell Xcelerator™-enheten**

- 1. Kontroller at det er en kabel som kobler Dell Xcelerator™-kortet til hovedkortet.<br>2. Kontroller at denne kabelen er ordentlig installert i hver tilkobling.<br>3. Sett dekselet tilbake på kabinettet.
- 2. Kontroller at denne kabelen er ordentlig installert i hver tilkobling. 3. Sett dekselet tilbake på kabinettet.
- 

### <span id="page-6-2"></span>**Driverinstallasjon**

*Gjør følgende hvis driveren og maskinvaren ikke er installert, eller hvis du trenger å reinstallere dette:*

- 
- 1. Sett *Dell Resource* CD i CD/DVD-stasjonen på en datamaskin som kjører Windows®.<br>2. Hvis vinduet *Dell Resource* CD ikke åpnes automatisk, dobbeltklikker du Min datamaskin på skrivebordet og dobbeltklikker deretter den
- 
- 
- 
- 5. I skjermbildet **Installasjonen er fullført** velger du **Ja** og klikker **Fullfør** for å omstarte systemet.

# <span id="page-7-0"></span>**Spesifikasjoner**

- **[Generelt](#page-7-1)**
- [Videospesifikasjoner](#page-7-2)
- [Mekaniske spesifikasjoner](#page-7-3)
- **O** [Spesifikasjoner for USB-kabel](#page-7-4)
- **O** [Strøm](#page-7-5)

# <span id="page-7-1"></span>**Generelt**

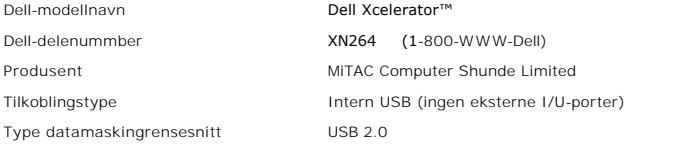

### <span id="page-7-2"></span>**Videospesifikasjoner**

 **MERK:** Formatene nedenfor viser til videofiler; Dell Xcelerator ™er ikke en utdataenhet. Ø

Videoinngangsformater som støttes MPEG-2 (MP/ML), MPEG-2 (MP/HL) Støttede inngangsoppløsninger [SD]: NTSC: 720x480; PAL: 720x576 Støttede inngangsoppløsninger [HD]: HDTV: 1080-30i, 720-30p, 720-60p Videoutgangsformater som støttes MPEG-2 (MP/ML); MPEG-4 (SP, ASP) Støttede utgangsoppløsninger [SD]: NTSC: 720x480, 320x240, 368x208

PAL: 720x576, 320x288; 320x240, 368x208

### <span id="page-7-3"></span>**Mekaniske spesifikasjoner**

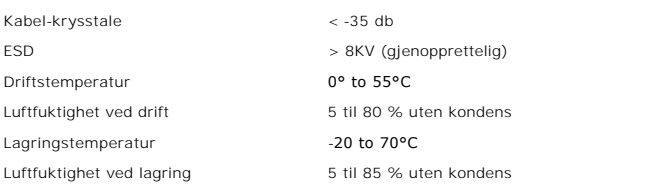

# <span id="page-7-4"></span>**Spesifikasjoner for USB-kabel**

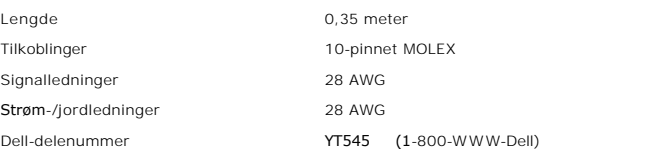

# <span id="page-7-5"></span>**Strøm**

Inngangsspenning (strøm) +5 V (0,45A)

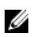

 **MERK:** Denne spenningen blir forsynt fra USB-busstilkoblingen.

## <span id="page-9-0"></span>**Feilsøking**

- [Installere maskinvaredriveren på nytt](#page-9-1)
- [Vanlige problemer og løsninger](#page-9-2)
- **O** [Diagnostikk](#page-9-3)
- [Få hjelp](#page-9-4)

### <span id="page-9-1"></span>**Installere maskinvaredriveren på nytt**

Gjør følgende for å installere driveren for Dell Xcelerator™ på nytt:

- 1. Kontroller at Dell Xcelerator™ er koplet til datamaskinen. 2. Sett *Dell Resource* CD i CD/DVD-ROM-stasjonen på en datamaskin som kjører Windows®.
- 3. Hvis vinduet *Dell Resource* CD ikke åpnes automatisk, dobbeltklikker du Min datamaskin på skrivebordet og dobbeltklikker deretter den CD/DVD-stasjonen som inneholder *Dell Resource* CD.
- 
- 4. Følg anvisningene på CDen *Dell Resource* for å finne videodriverpakken for Dell Xcelerator™-kortet.<br>5. Etter at du har funnet pakken, velger du Lumanate s**etup.exe for å pakke ut driverne på harddisken og installere d**
- 

## <span id="page-9-2"></span>**Vanlige problemer og løsninger**

 **MERK:** Det er svært viktig at den vedlagte USB-kabelen blir brukt. U

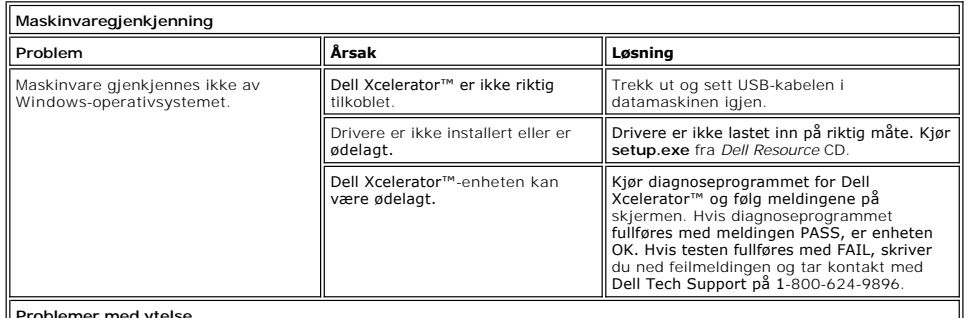

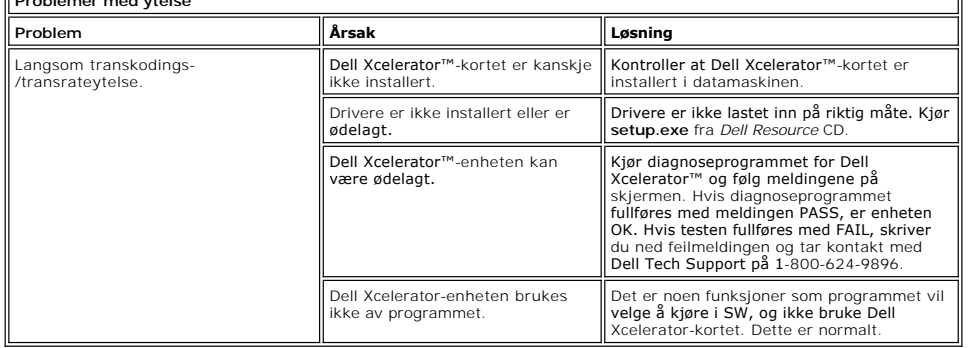

### <span id="page-9-3"></span>**Diagnostikk**

Brukerdiagnoseprogrammet kan brukes til å avgjøre om maskinvaren og driveren fungerer på riktig måte. Brukerdiagnoseprogrammet finner du på følgende sted:

For Vista 32-bit: C:\Programfiler \Lumanate\LazerUsb

For Vista 64-bit: C:\Programfiler (x86)\Lumanate\LazerUsb

Dobbeltklikk programfilen (xlrtdiag.exe). Dette vil ăpne brukergrensesnittet for Dell Xcelerator™. Klikk "Run" (Kjør) for ă kjøre diagnoseprogrammet.<br>Programvaren vil kjøre en rekke tester på enheten og tilbakerapportere kontakt med teknisk kundestøtte hos Dell.

### <span id="page-9-4"></span>**Få hjelp**

Hvis feilsøkingsprosedyrene i dokumentet ikke løser problemet, bes du kontakte Dell Inc. for teknisk bistand ved å gå til Dells webområde for kundestøtte på

[support.dell.com](http://www.support.dell.com/) eller ringe 1-800-BUY-DELL.